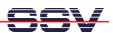

## How to download a new Linux O/S Image File

The DIL/NetPC DNP/2110 U-Boot boot loader offers a set of features for download a new Linux O/S image file to the flash memory. This document describes the download with the help a Ethernet-based TFTP session.

- 1. Step: Setup a serial link (RS232 Serial Link) between the DIL/NetPC DNP/2110 COM1 serial port and a serial port of your PC system. Use a null-modem cable for the physical connection between the COM1 port of the DIL/NetPC DNP/2110 and the PC COM port. For more details about this connection please use the DIL/NetPC DNP/2110 Starter Kit documentation.
- **2. Step**: Run your terminal emulation program. Microsoft Windows-based PC systems offer *HyperTerminal* for this task. Linux-based systems come with *Minicom*.
- 3. Step: Set-up a Ethernet link between the DNP/2110 10/100 Mbps Ethernet interface and the Ethernet interface of your PC system. Check the IP address of the PC system (Windows: ipconfig command; Linux: ifconfig command). The default IP address (factory set-up) of the DNP/2110 is 192.168.0.126. Please use 192.168.0.1 for your PC system.
- **4. Step**: Run a TFTP server program on your PC system. Most Linux-based PCs comes with a pre-installed TFTP server program. Some of these systems starts this TFTP server program at boot time (the TFTP server is a part of the inetd service). In all other cases you have to edit one or more configuration files (i.e. SuSE: /etc/inetd.conf). See the user documentation of your Linux distribution for details.

Windows-based PCs don't offer TFTP server programs. Only some special server versions of Microsoft Windows comes with a TFTP server program. For all other Windows-based PCs you find a simple TFTP server program — called TFTPD32 — within the directory \TFTPDServer-Win32 of your DIL/NetPC DNP/2110 starter kit CD-ROM. TFTPD32 is a free, non-commercial product. Please watch the license.

Make sure that the default Linux O/S image file \tftpboot\img-dnp2110 of your DNP/2110 starter kit CD-ROM is accessible for your TFTP server. Copy this file to /tftpboot of your Linux-based PC or set the base directory name for TFTPD32 (Browse Function).

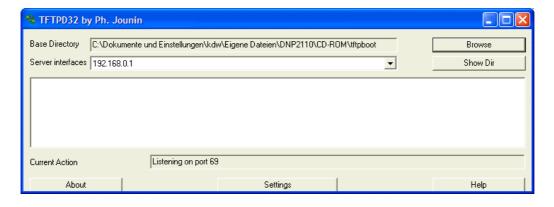

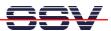

• **5. Step**: Set the DNP/2110 RCM jumper for RCM enable. Then power-up your DNP/2110 and interrupt the U-Boot autoboot process. Change to the U-Boot command line interface. Then enter the U-Boot command **tftpboot**. This starts the TFTP download for a new Linux O/S image file to the DNP/2110 RAM.

### =>tftpboot

Please note: The text output lines for "Load address: 0xa0200000" and for "Bytes transferred = 2458956 (25854c hex)" are important. This values a necessary for write the image from the DNP/2110 RAM to the flash memory.

• **6. Step**: Wait until the download process finish's. This download process loads the Linux O/S image file to the DNP/2110 RAM. Please check the Linux O/S image file within the DNP/2110 RAM. Enter the U-Boot command **iminfo** for this test. Go back to the 5. step if there is any error reported by the **iminfo** text output.

#### => iminfo

```
## Checking Image at a0200000 ...
                LINUXIMAGE-DNP2110-SSV20040824
   Image Name:
                 ARM Linux Multi-File Image (uncompressed)
   Image Type:
   Data Size:
                 2458892 \text{ Bytes} = 2.3 \text{ MB}
   Load Address: a0008000
   Entry Point:
                 a0008000
   Contents:
   Image 0: 1044063 Bytes = 1019.6 kB
   Image 1:
             1414816 Bytes =
                              1.3 MB
   Verifying Checksum ... OK
=>
```

:

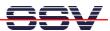

• 7. Step: You have to choices: 1. Run the Linux O/S image file direct from RAM or 2. copy the Linux O/S image file to the DNP/2110 flash memory. For start the Linux direct from RAM, please enter the U-Boot command bootm.

# => bootm ## Booting image at a0200000 ... Image Name: LINUXIMAGE-DNP2110-SSV20040824 Image Type: ARM Linux Multi-File Image (uncompressed) Data Size: 2458892 Bytes = 2.3 MBLoad Address: a0008000 Entry Point: a0008000 Contents: Image 0: 1044063 Bytes = 1019.6 kB Image 1: 1414816 Bytes = 1.3 MB Verifying Checksum ... OK Loading Multi-File Image ... OK Using Ramdisk at a02feeac - a045854c ... OK Starting kernel ... Linux version 2.4.19-rmk7-pxa2-ssv1 (mha@hareangle-mobile) ... CPU: XScale-PXA255 revision 6

• **8. Step**: To copy the Linux O/S image file from RAM to flash memory, please enter first the U-Boot command **erase 1:2-40** and wait until this command finish's. After the **erase** command, please enter **cp.b 0xa0200000 0x40000 0x25854c.** 

The **erase** command clears a flash memory area for the new Linux O/S image file. "1" is the bank number, "2-40" are sector numbers for this command. "erase 1:2-40" clear in the flash memory bank# 1 the sectors# 2 until 40.

The cp.b (Copy Memory Byte) command copy the Linux O/S image file from RAM to flash

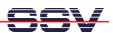

memory. This command needs three parameters: **source address**, **target address** and **byte count**. The source address was given by the TFTP command (5. step). In this sample, the value was "Load address: 0xa0200000". The target address for the DNP/2110 is 0x40000. The byte count was also given by the TFTP command (5. step). In this sample, the value was "Bytes transferred = 2458956 (25854c hex)".

**Please note:** If your PC system is using a IP address other then 192.168.0.1, please see *mHT2110-06.pdf*: How to change the U-Boot IP Addresses for details.

That is all.

## Appendix: U-Boot Command Overview for the Linux O/S Image File Update

| Command  | Function                                                      |
|----------|---------------------------------------------------------------|
| tftpboot | Download a Linux O/S image file with TFTP to the DNP/2110 RAM |
| iminfo   | Check the Linux O/S image file within the RAM                 |
| bootm    | Run the Linux O/S image file direct from RAM                  |

Table 1: Command Overview – Load Linux O/S image file and run it direct from RAM

| Command                  | Function                                                                                                 |
|--------------------------|----------------------------------------------------------------------------------------------------|
| tftpboot                 | Download a Linux O/S image file with TFTP to the DNP/2110 RAM                                            |
| iminfo                   | Check the Linux O/S image file within the RAM                                                            |
| erase n:ss-es            | Erase flash area in bank# "n" from start sector "ss" to end sector "es".                                 |
| cp.b source target count | Copy bytes from "source" address to "target" address, "count" specifies the byte count for this command. |

**Table 2:** Command Overview – Load Linux O/S image file to the DNP/2110 flash